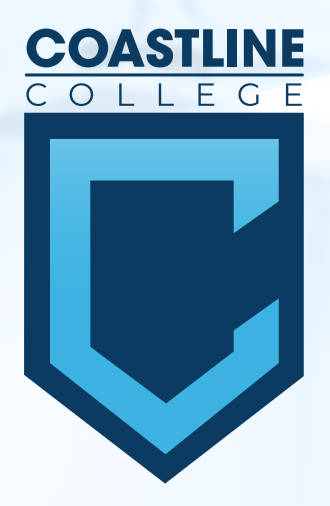

# **ADDING IN-PERSON & HYBRID STUDENT EVENTS INTO 25LIVE**ET

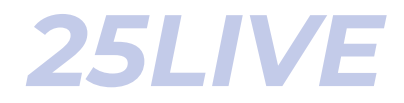

## **STEP 1** CREATING YOUR EVENT

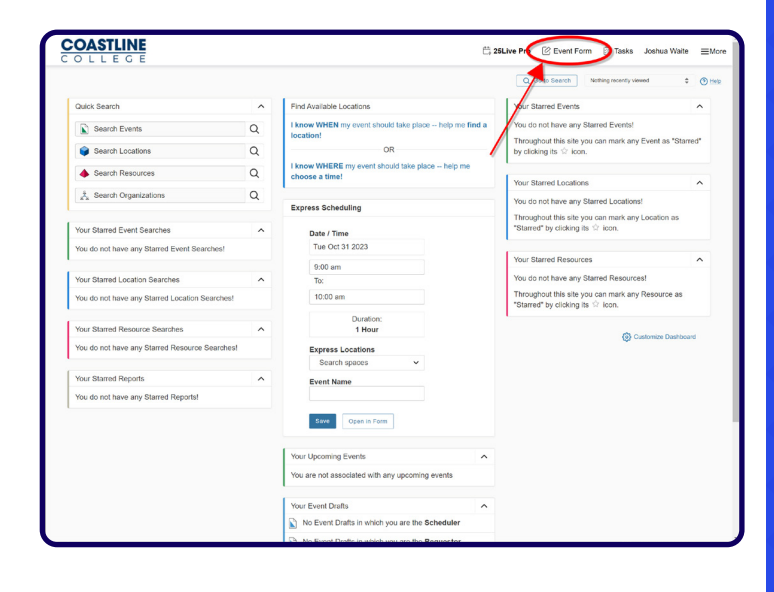

*1*

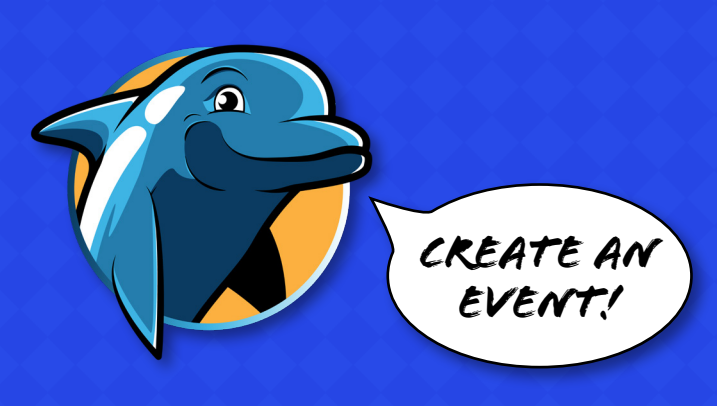

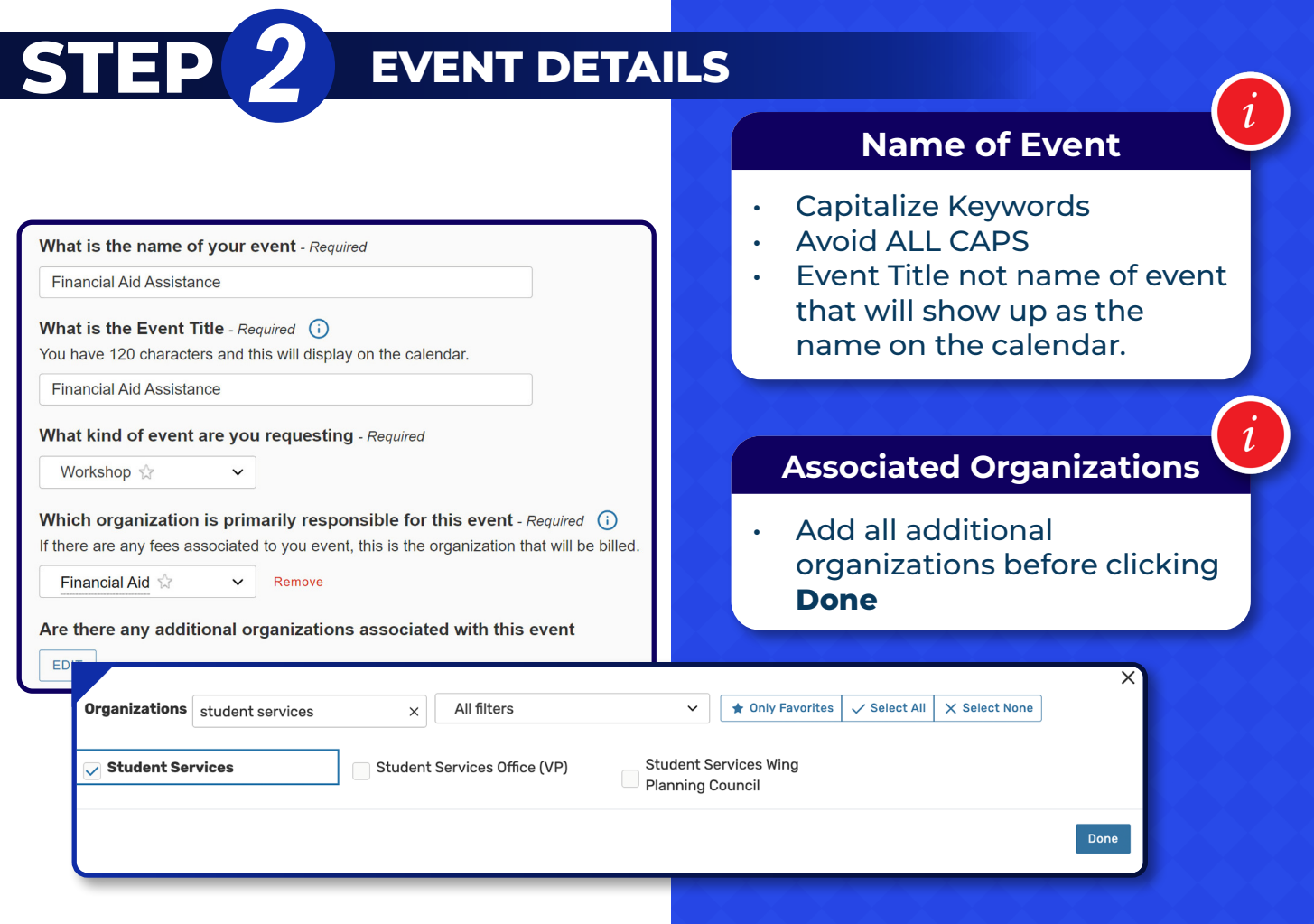

# *25LIVE*

#### **EVENT DESCRIPTION**

Would you like to include a brief description for online calendar File Insert Table View Format Tools

#### **Financial Aid Assistance**

**STEP** *3*

- · Date: Wednesday, February 21, 2024
- Time:  $3:00 4:00$  PM
- Location: Student Services Center Conference Room 109
- Location: CC Dean of Students Zoom Room

Do you identify yourself as African American? Come join our workshop to learn about all the grants you may be eligible for, and other resources Coastline has to offer. All students are welcome.

Questions? Contact Jenny Vu at 714-714-7090 or financialaid@coastline.edu

Financial Aid Office Website Link: https://www.coastline.edu/costand-aid/financial-aid/index.php

This event is ADA compliant. Reasonable accommodation requests related to a disability should be made no later than five business days prior to this event by contacting dos@coastline.edu.

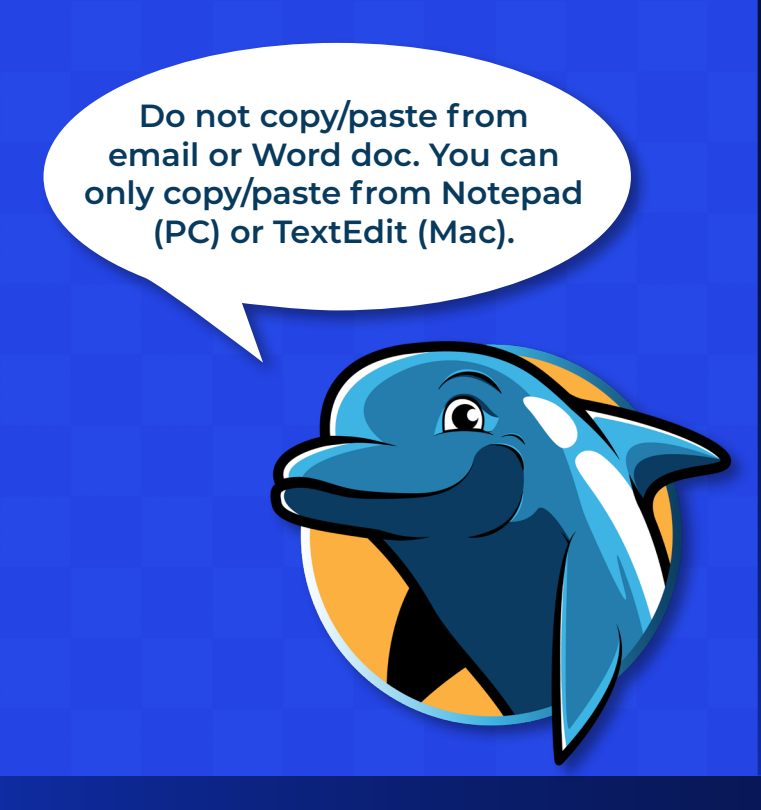

#### **Add a Brief Description**

- Follow the formatted picture to the left.
- Repeat event title
- The date and time to follow include the day of the week, day, and year
- Time format (0:00 am 0:00 pm)
- For the location, **list the physical location first.** For online hyperlink the Zoom room title (Do not expose the URL)
- If you are using a registration link write it like this: Location: Online via Zoom -Register Here
- 3-5 sentence description
- Do not add extra spaces
- Bold keywords
- Leave as "system font" and "12pt"
- Always include contact information and hyperlink email address like this: mailto:name@ coastline.edu
- Always end your event description with the following italicized statement: *This event is ADA compliant. Reasonable accommodation requests related to a disability should be made no later than five business days prior to this event by contacting (add your contact information).*

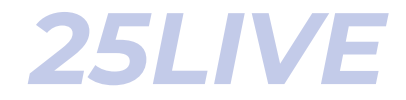

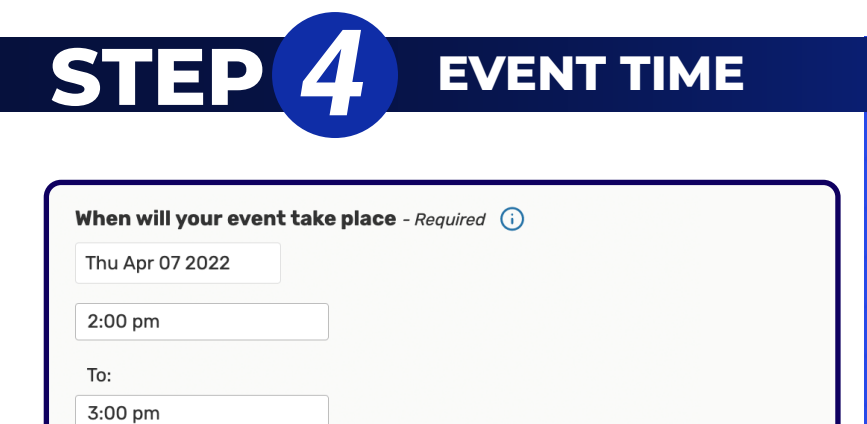

Duration:

1 Hour

#### **IF YOU NEED ADDITIONAL TIME**

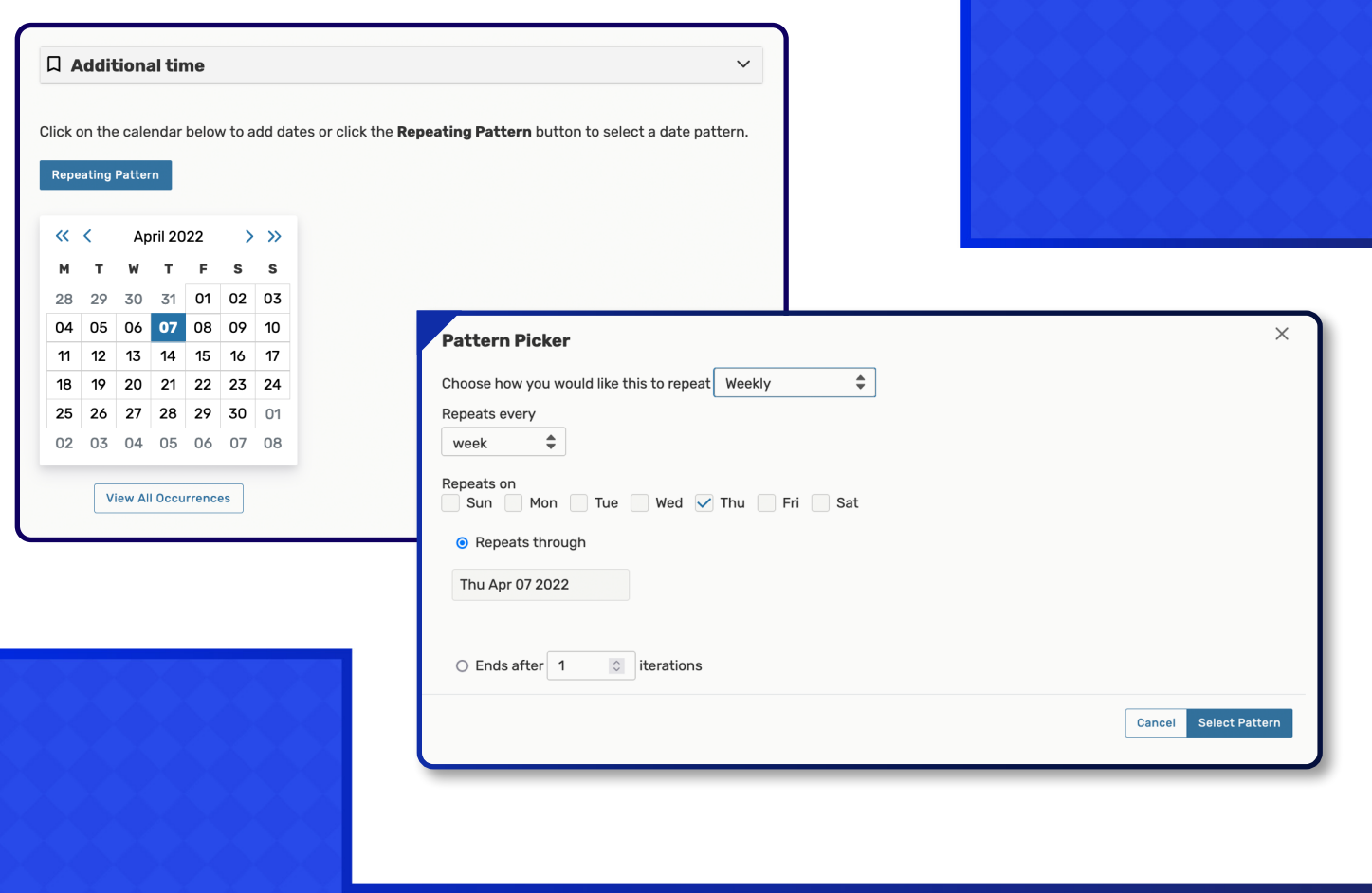

# *25LIVE*

## **STEP** *5* **SETUP EVENT LOCATION**

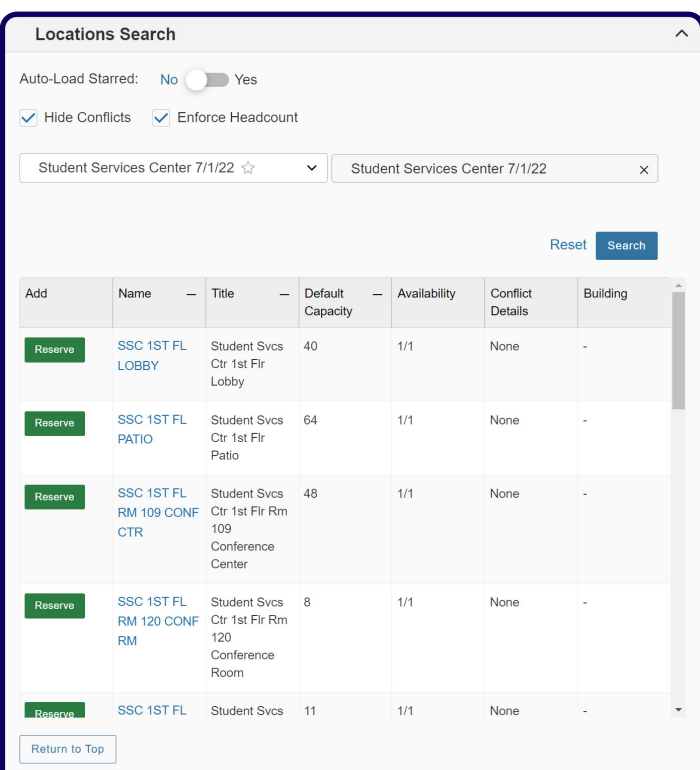

#### **Event Location**

- Reserve your room
- Your reservation request will be reviewed and approved

### **HYBRID SETUP EVENT LOCATION**

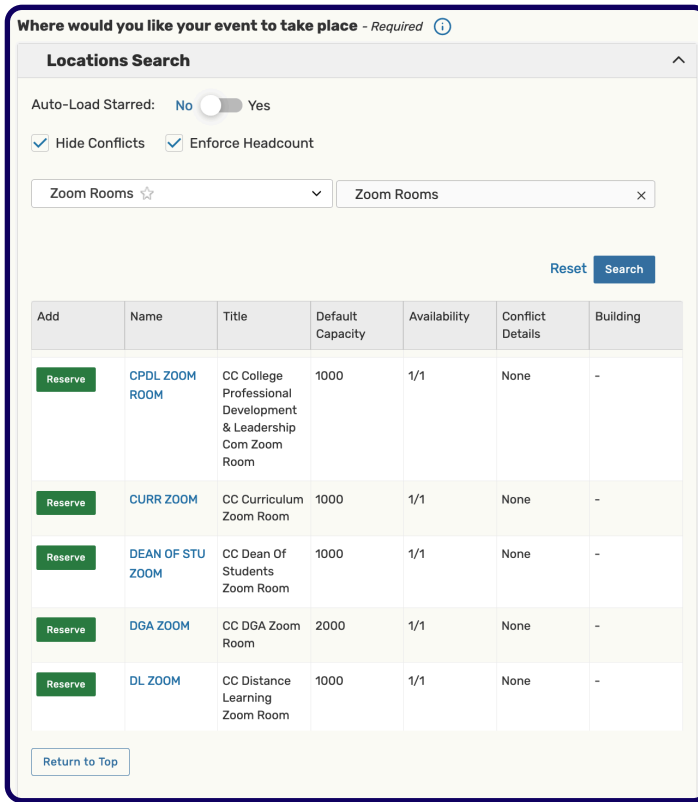

#### **Online Event Location**

- For Hybrid events after reserving pysical location, select and reserve your zoom room
- Your reservation request will be reviewed and approved

 $\tilde{\iota}$ 

## *25LIVE*

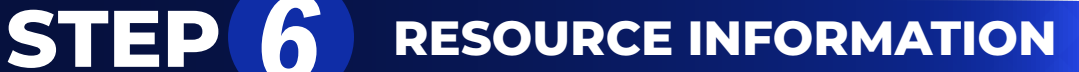

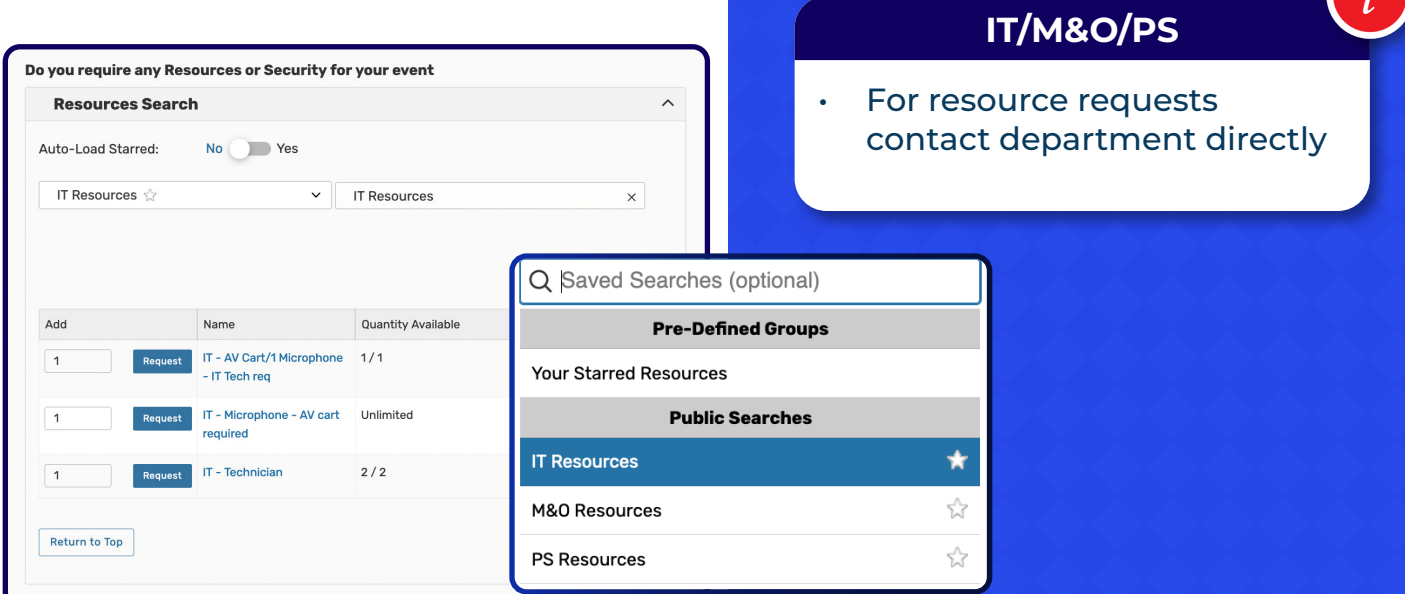

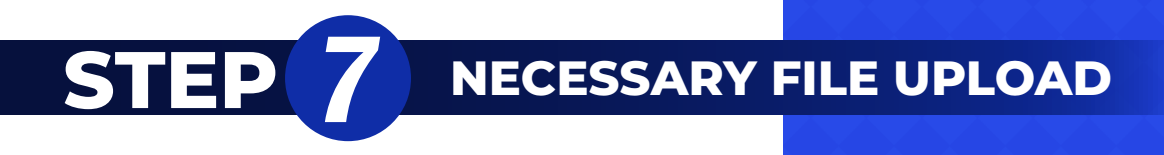

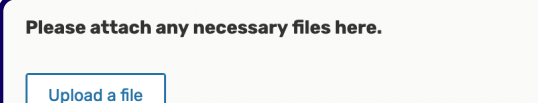

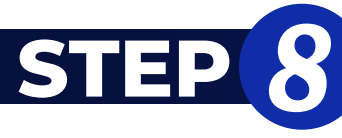

## **CONTACT INFORMATION**

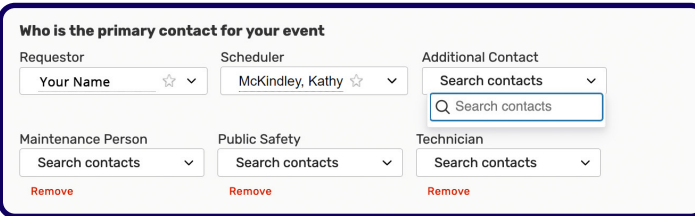

#### **Primary Contact / Requestor**

- You are the requester
- Your name will automatically populate.
- Add other contacts here
- Scheduler depends on site.
- DO NOT CHANGE NAME OF **SCHEDULER**

 $\left| i\right\rangle$ 

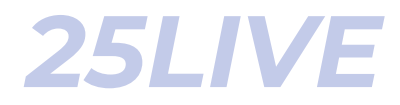

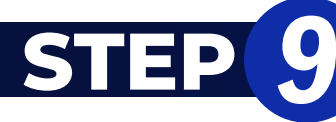

## **STEP** *9* **ADDITIONAL INFORMATION**

#### Categories (i)

If you wish your event to appear on the student version of the 25Live Calendar once it is confirmed, please select "Student Interest" from the available categories.

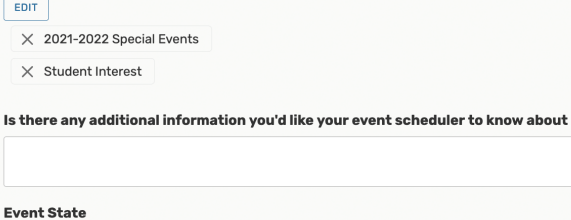

Tentative  $\div$ 

#### After Saving This Event...

● Go To Event Details

- Create Another Related Event
- O Create A Related Copy of This Event  $\circ$  Continue Editing Event
- 

○ Create Another Event

'Student Interest' Events are events hosted or co-hosted by Coastline. 'Student Interest' should not be checked for classroom information or outside events.

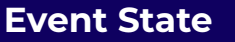

Tentative until approved